## Работа с отчетами

При запуске приложения в рабочей области активна вкладка Отчеты.

Вкладку Отчеты также можно открыть, выбрав в панели управления пункт Отчетность Все отчеты.

Вкладка Отчеты предусмотрена для работы с отчетами и состоит из панели инструментов, панели фильтров, списка отчетов и контекстного меню.

Панель инструментов предоставляет доступ к основным функциям для работы с отчетами:

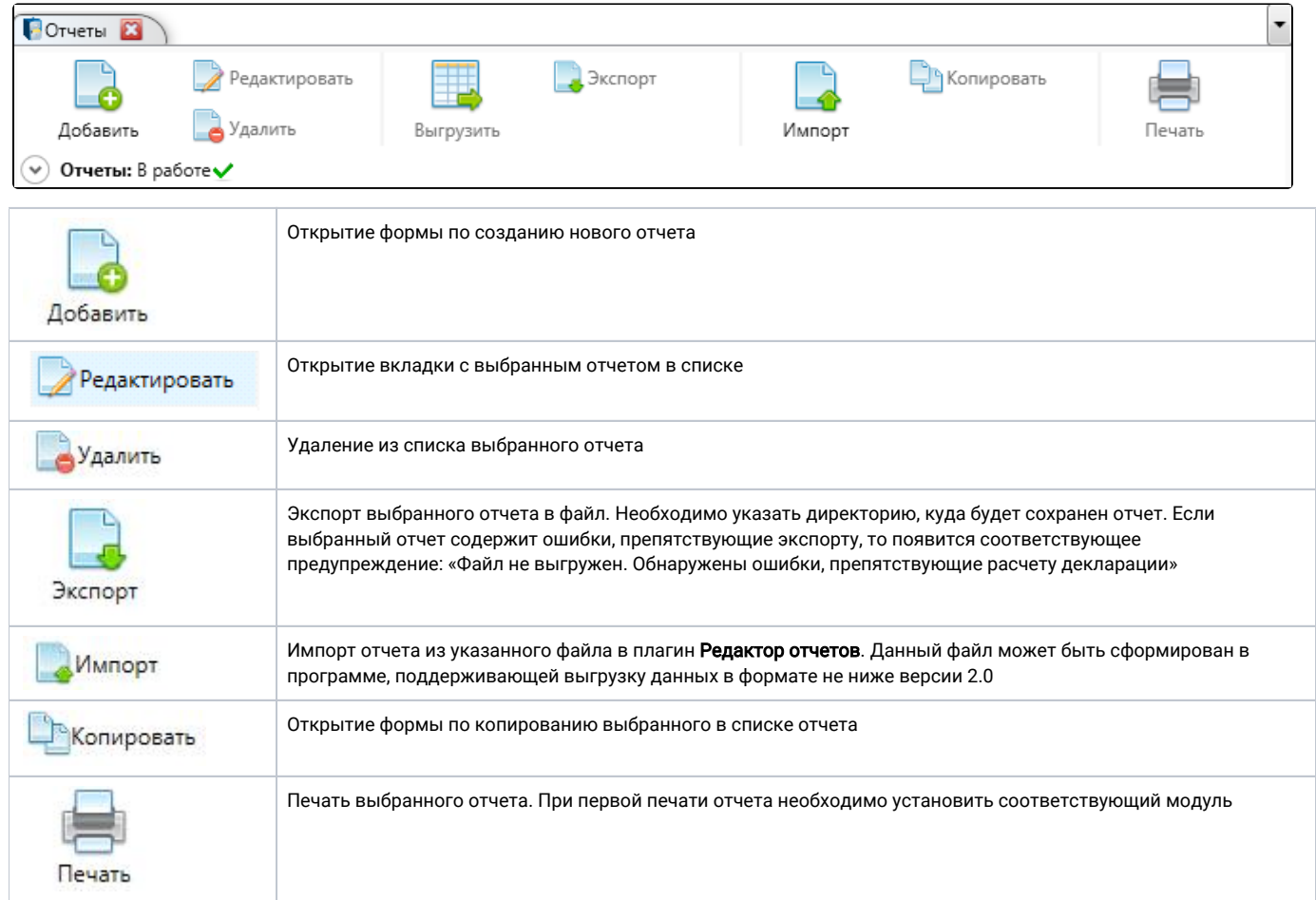

Панель фильтров обеспечивает оптимальную навигацию по списку отчетов. При запуске плагина/открытии вкладки панель фильтров находится в свернутом состоянии с отображением заданных фильтров:

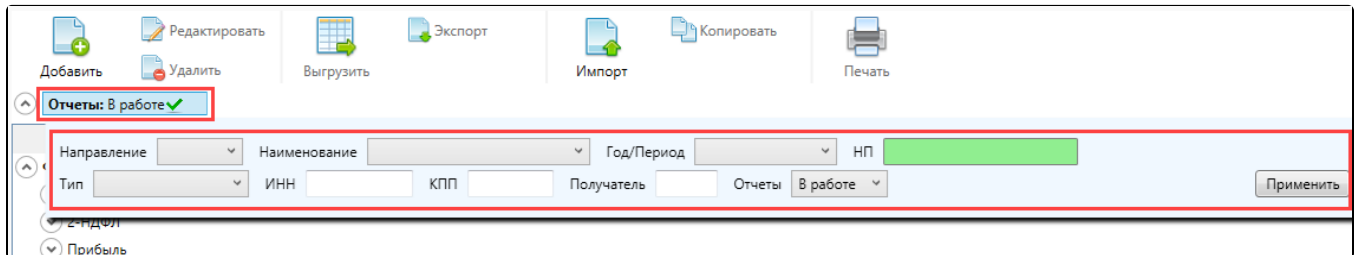

Доступны следующие параметры для фильтрации:

- Направление;
- Наименование;
- Год/Период;
- НП организация-налогоплательщик;
- Тип первичный или корректирующий;
- $•$   $MHH;$
- $\bullet$ КПП;
- $\bullet$ Получатель – код контролирующего органа;
- Отчеты В работе или Все.

Список доступных значений для фильтрации формируется на основании данных созданных отчетов. Для фильтрации списка отчетов укажите значения одного, нескольких или всех параметров и нажмите кнопку Применить. Отобразится список отчетов в соответствии с указанными параметрами:

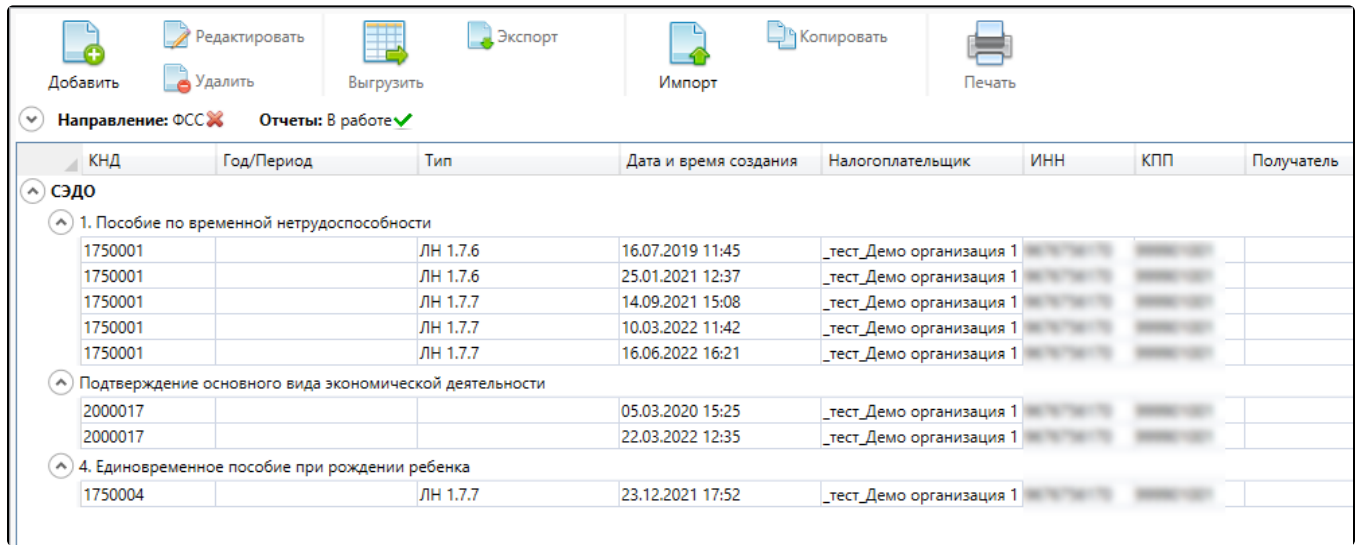

Дополнительно доступна возможность отмены одного (1), нескольких или всех заданных параметров фильтрации (2). Фильтрация доступна только для непустого списка отчетов:

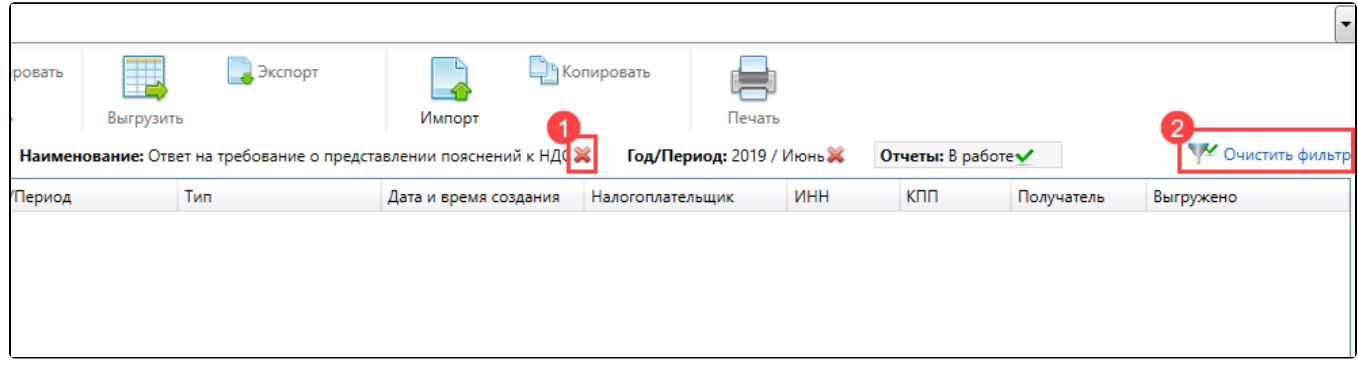

Контекстное меню доступно по правому клику мыши на строке отчета. Оно содержит функции по редактированию, удалению, экспорту, копированию и печати выбранного отчета:

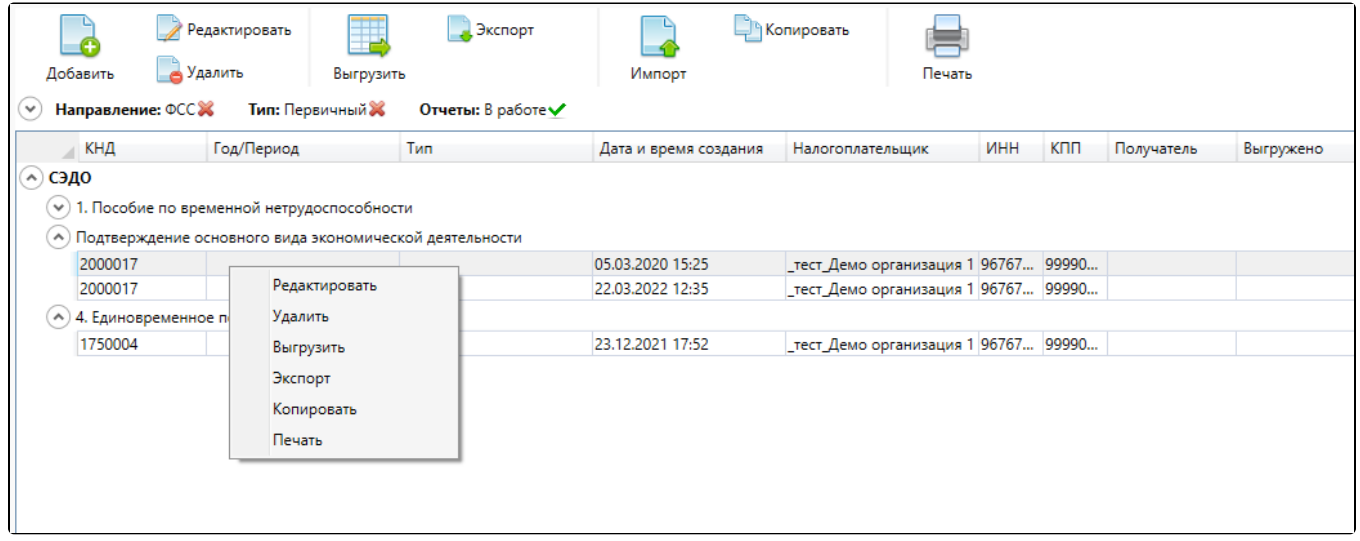

- [Создание нового отчета](https://help.astralnalog.ru/pages/viewpage.action?pageId=129666375)
- [Добавление и удаление разделов и страниц отчета](https://help.astralnalog.ru/pages/viewpage.action?pageId=129666378)
- [Работа с отчетами по направлению Росстат](https://help.astralnalog.ru/pages/viewpage.action?pageId=129666396)
- [Отчетность в Росалкогольрегулирование](https://help.astralnalog.ru/pages/viewpage.action?pageId=151552810)
- [Копирование отчета](https://help.astralnalog.ru/pages/viewpage.action?pageId=129666407)
- [Заполнение полей из справочника](https://help.astralnalog.ru/pages/viewpage.action?pageId=129666411)
- [СЗВ-ТД отменяющая](https://help.astralnalog.ru/pages/viewpage.action?pageId=149094516)
- [Уведомление об исчисленных суммах налогов, авансовых платежей по налогам, страховых взносов](https://help.astralnalog.ru/pages/viewpage.action?pageId=151574210)